## **Symbolleiste übertragen (Paketmanager)**

Mittels Paketmanager können Sie die selbst erstellten Symbolleisten für den Schnellzugriff speichern und auf andere Benutzer übertragen.

Rufen Sie dazu den "Gestalter für Symbolleisten" auf.

| ■略量因                   |                  |                                              |
|------------------------|------------------|----------------------------------------------|
| Datei                  | Start            | Symbolleiste für den Schnellzugriff anpassen |
|                        |                  | Ausgabeverzeichnis<br>✓                      |
|                        |                  | Auftrag Buchungsliste<br>✓                   |
| Schaubild<br>Überblick | Neu              | Auswerten & Ubertragen<br>✓                  |
|                        |                  | Weitere Befehle<br>ᄩ                         |
| Verkauf                |                  | Unter dem Menüband anzeigen                  |
|                        |                  | UULIUILA<br><b>MILINU</b><br>LAURUIT         |
|                        | <b>Schaubild</b> | Adressnummer<br>Suchbegrif                   |

Über die Schaltfläche: PLUS erreichen Sie den Eintrag: IN PAKET KOPIEREN

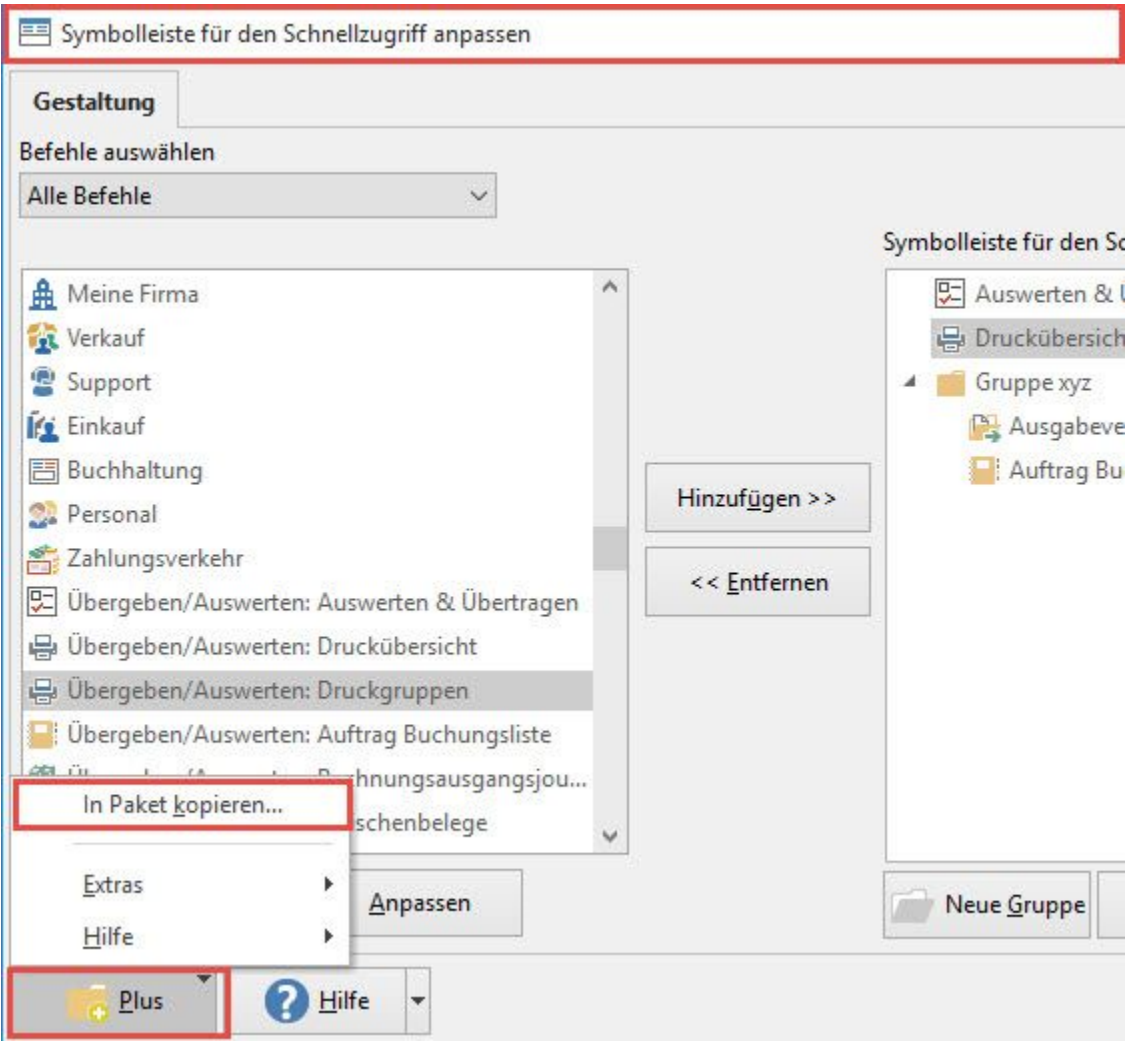

Es öffnet sich der Paket-Manager, welcher bereits die Symbolleiste für den Schnellzugriff enthält.

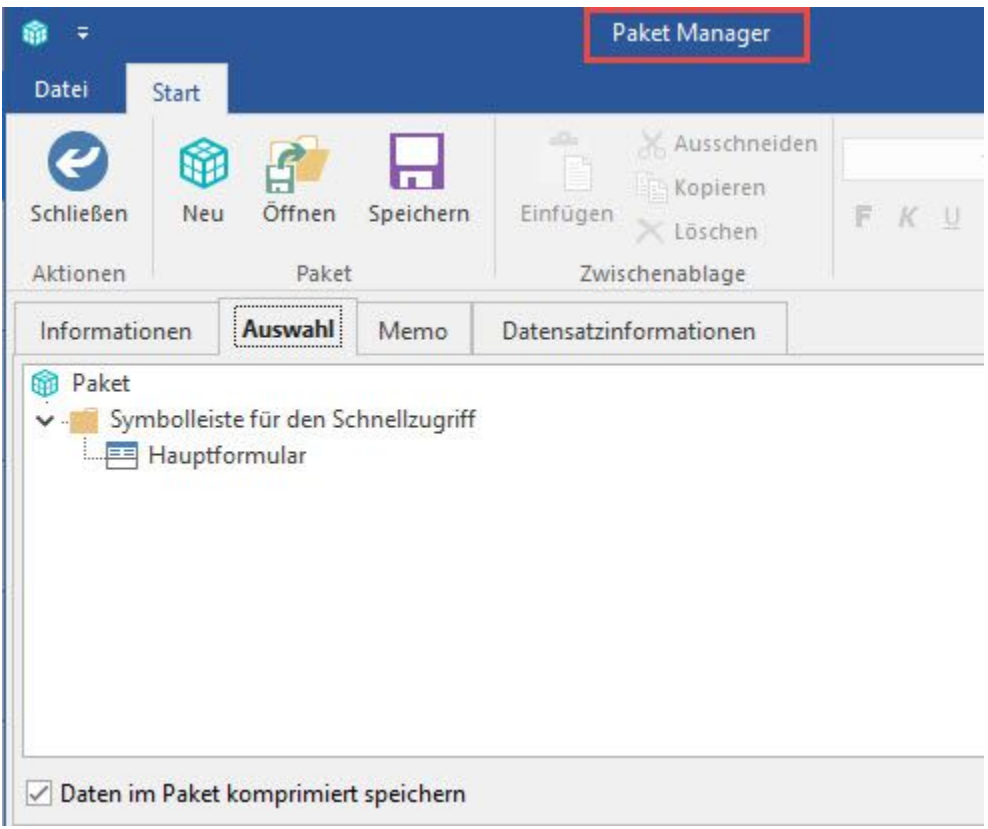

Sie können in gewohnter Art und Weise fortfahren.